#### **Step 7 - Edit Text**

- First make sure that you are on the Test page that we changed Default Font. If you don't have Test page, go the page with Text.
- Next, we will add a new Text Element below the Block Quote.
- The Title Element and Block Quote is similar, but it does not have all of the Edit options. I will show the difference at the End.
- The Button is different as I showed you in Step 5 – Part 4.

- You drag the Text element at the bottom.
- Once you drop you will see Click here to edit with the Default Font, then click on it, which is next.

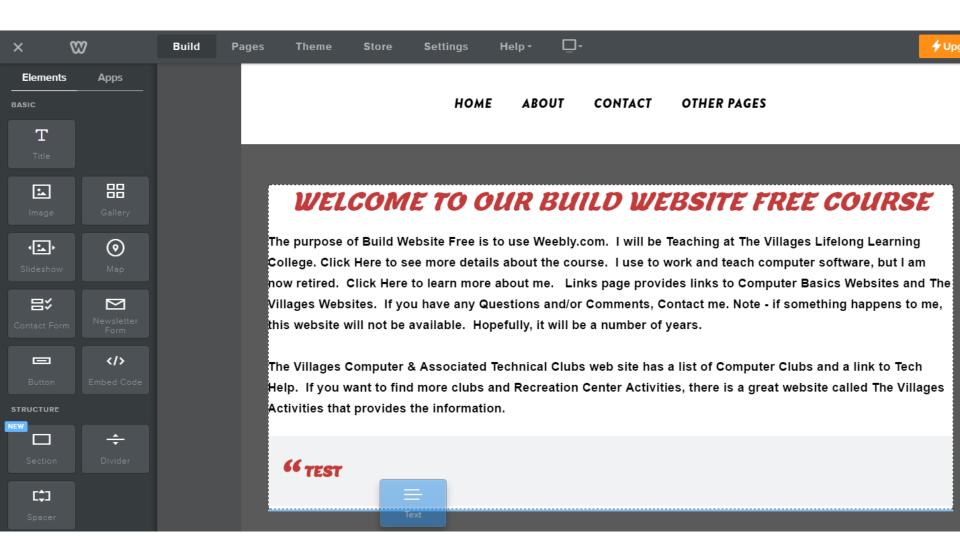

- Once you click on it, you see edit options.
- You then type in some Text, like Test, which is next.

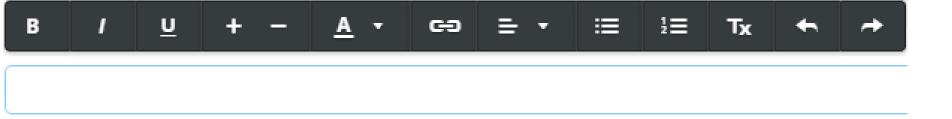

# Once you type in the Text, you can highlight it and make changes.

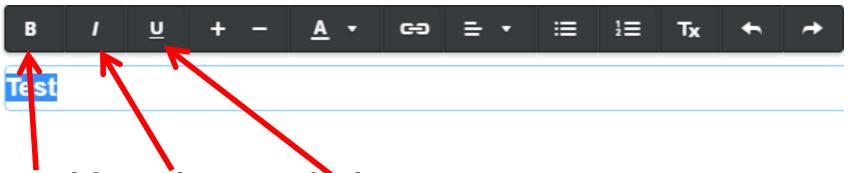

- Bold Italic Underline
- Note we changed Default to Bold, so if you click on Bold, it is no longer Bold. Italic is like we did in the Title text. Underline is something to use for a link.
- Practice the 3 of them and next explains the other ones.

#### **Next Options.**

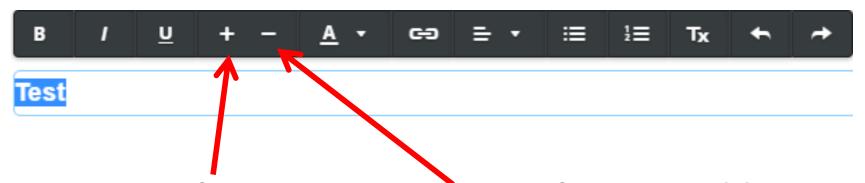

- Increase font size Decrease font size, like we did in the Default Font Title.
- You can also practice size.
- Next is other options.

## Next Options. Note – don't do Add Link, because it is in Step 9.

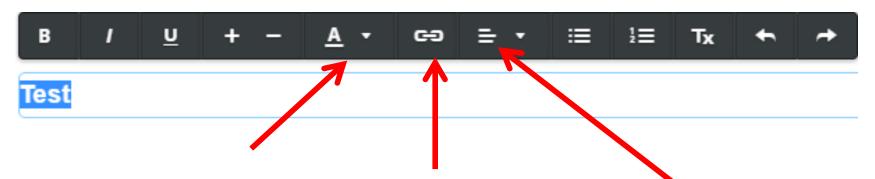

- Change Color Add Link Change Location.
- Color and Location is the same as we did in Title in the Default Font. You can practice Color and Location now.
- Next is other options.

## Next Option. Note – this one and the next one are new ones they added.

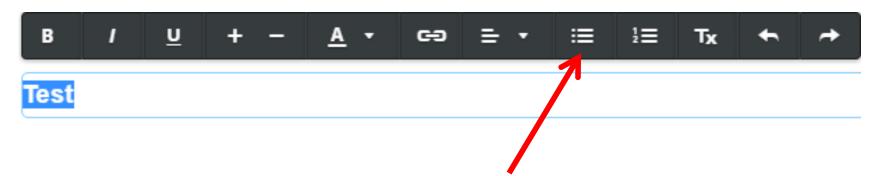

 First one is to add • before the Text and when you click enter key, it shows again, which is below. Next is the other one.

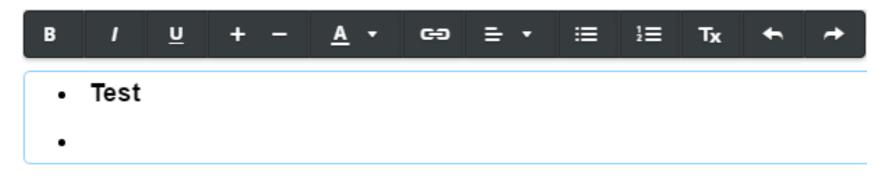

#### **Next Option.**

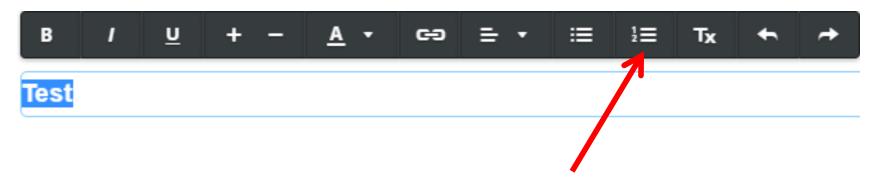

 First one is to add numbers before the Text and when you click enter key, it shows again, which is below. Next is the last options.

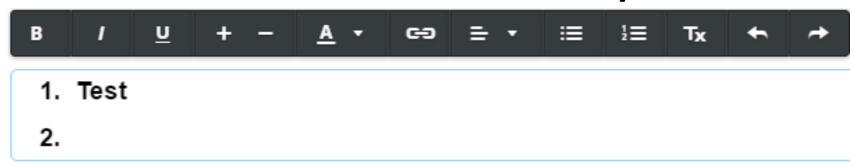

## Last Options. Note – Undo & Redo does not always work.

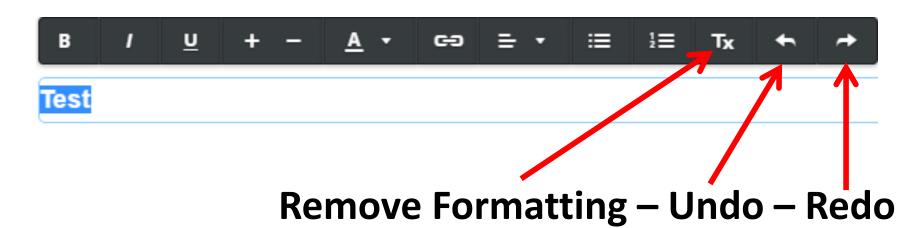

- Remove Formatting brings it back to the original.
- As I mentioned before, once you make changes and try Default font, they will not be changed.
- Next I show the difference of Title and Block Quote?

 The Title and Block Quote Elements has most of the Edit options as Text Element, except the two below.

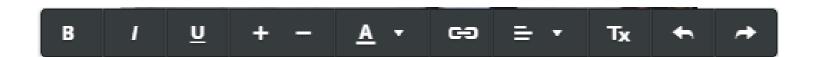

 Here are the two options in Text that are not in the Title and Block Quote Elements.

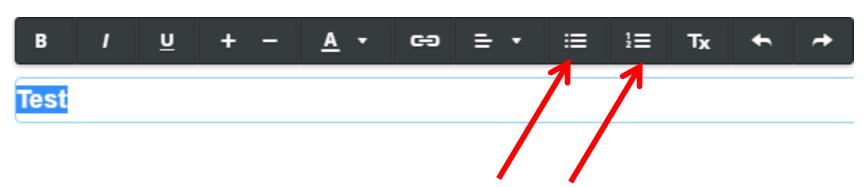

This is the End of Step 7.